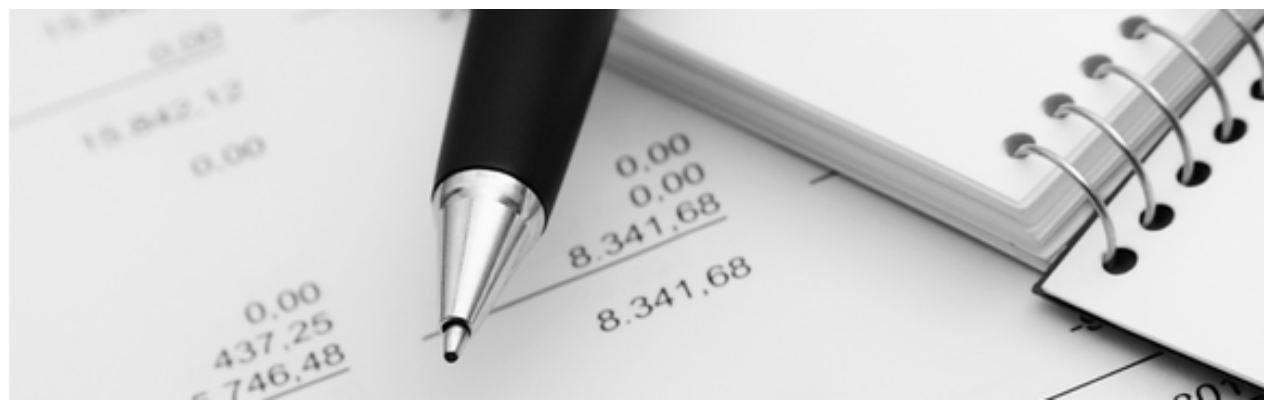

18.04.2024

Q3 Merkblatt

# ERHÖHUNG MWST-SÄTZE 2024

Dieses Merkblatt richtet ich an Q3 Anwender, welche aktuell mit einem Q3 Programm arbeiten und MwSt-pflichtig sind.

#### Grundlagen

Ab 1. Januar 2024 gelten in der Schweiz neue Steuersätze. Der Normalsatz wird von 7.7% auf 8.1%, der reduzierte Satz von 2.5% auf 2.6% und der Beherbergungssatz von 3.7% auf 3.8% erhöht. Mehrheitlich werden auch die Saldosteuersätze erhöht. Sie werden direkt von der MwSt-Behörde darüber informiert!

Q3 unterstützt Sie in der Anwendung der neuen Steuersätze. Eine entsprechende Programmversion ist ab Juli 2023 verfügbar!

#### Problematik beim Wechsel auf neue Sätze

Die neuen Sätze gelten ab dem 1. Januar 2024, wobei der Zeitpunkt der Leistung entscheidend ist. Wenn Sie z.B. eine Rechnung für ein Abo 2024 schon im 2023 fakturieren, müssen Sie bereits den neuen Steuersatz 2024 verwenden.

Die Folge davon ist, dass insbesondere zum Jahreswechsel hin sowohl in der Fakturierung wie auch in der Buchhaltung alte und neue Steuersätze gleichzeitig zur Anwendung kommen können - je nach Zeitpunkt der Leistung.

U Letztlich sind Sie als Anwender dafür verantwortlich, dass Sie die richtigen Steuersätze einsetzen. Das Programm unterstützt Sie aber umfassend!

#### Altlasten

Eine zusätzliche Problematik stellt sich dann ein, wenn Sie schon vor 2018 mit Ihrem Q3 Programm mit Mehrwertsteuer gearbeitet haben. Dann müssen, falls noch vorhanden, Spuren der alten Uralt-Steuerschlüssel (bis 2017) gelöscht werden. Mehr dazu im Kapitel «Steuerschlüssel bereinigen».

#### Allgemeine Programmunterstützung

Wenn Sie ab Juli 2023 ihr Q3 Programm erstmals in der aktuellsten Programmversion (ab Release 708) starten, so wählen Sie im Steuerschlüssel-Fenster die Funktion «Steuerschlüssel 2024 einlesen» oder öffnen Sie das Konfigurationsfenster (Datei+Konfiguration).

U Bevor Sie so die neuen Steuerschlüssel aktivieren, befreien Sie sich bitte erst von Altlasten aus dem Steuerwechsel 2017/18 (siehe nachfolgendes Kapitel «Steuerschlüssel bereinigen»).

Sie können die von Ihnen eingesetzten Steuersätze aktivieren – auch die neu ab dem 1.1.2024 gültigen:

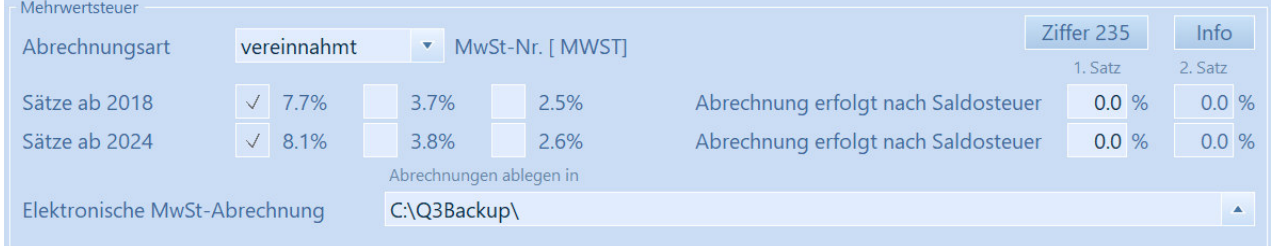

Sobald Sie die Konfiguration sichern, richtet das Programm Steuerschlüssel für diese Steuersätze ein. Gleichzeitig verknüpft es die alten Steuerschlüssel mit den neuen 2024-er Schlüsseln, und ordnet allen neuen Schlüsseln die richtige Formularziffer zu.

U Die Formularziffer bestimmt, wo ein Umsatz oder ein steuerbehafteter Einkauf im MwSt-Abrechnungsformular erscheint.

#### Programmunterstützung in der Buchhaltung

Vielen Konten der Erfolgsrechnung sind Umsatz- oder Vorsteuerschlüssel zugeordnet. Sie können die Zuordnung der alten Steuerschlüssel beibehalten, da das Programm automatisch eine Verknüpfung von den alten zu den neuen Steuerschlüsseln eingerichtet hat (Nachfolge-Steuerschlüssel).

U Wir empfehlen jedoch, diese Zuordnungen zu aktualisieren. Entweder manuell, oder, falls Sie die Option «Q3 Servicetools» lizenziert haben, automatisiert.

Beim Erfassen von Buchungen beachten Sie bitte folgendes:

- Wenn Sie eine Buchung ab dem 1.1.2024 erfassen, holt das Programm automatisch den gültigen Steuerschlüssel für Leistungen ab dem 1.1.2024 in die Buchung (z.B. U8.1B).
- Wenn Sie eine Buchung vor dem 1.1.2024 erfassen, holt das Programm automatisch den bisherigen Steuerschlüssel für Leistungen bis zum 31.12.2023 in die Buchung (z.B. U7.7B).
- Wenn Sie eine Buchung ab dem 1.1.2024 erfassen, welche sich auf eine Leistung vor dem 1.1.2024 bezieht, müssen Sie den Steuerschlüssel manuell in der Buchung ersetzen.
- Wenn Sie eine Buchung vor dem 1.1.2024 erfassen, welche sich auf eine Leistung nach dem 31.12.2023 bezieht, müssen Sie den Steuerschlüssel manuell in der Buchung ersetzen.

 Wenn Sie eine Buchung ab anderer Buchung (Neu ab aktuell), ab Vorlage oder ab Buchungsordner für ab dem 1.1.2024 erstellen, setzt das Programm automatisch den Nachfolgeschlüssel für die Periode ab 1.1.2024 ein. Sie können diesen bei Bedarf ändern.

## Programmunterstützung in der Fakturierung

Wenn Sie mit Q3 Software fakturieren, setzt das Programm beim Erfassen von Dokumenten automatisch anhand des Dokumentdatums den für diese Periode korrekten Steuerschlüssel ein.

Wenn Sie mit Artikeln arbeiten, so übernimmt das Programm anhand des Steuerschlüssels des Artikels den perioden-korrekten Steuerschlüssel in die Artikelposition. Sie können die Zuordnung der alten, bis 2023 gültigen Steuerschlüssel im Artikelstamm beibehalten, da das Programm automatisch Verknüpfungen von alten zu neuen Steuerschlüsseln eingerichtet hat (Nachfolge-Steuerschlüssel).

Wir empfehlen jedoch, diese Zuordnungen zu aktualisieren. Entweder manuell, oder, falls Sie die Option «Q3 Servicetools» lizenziert haben, automatisiert.

#### Bei grossem Artikelstamm ist der Einsatz von «Q3 Servicetools» schon fast ein Muss!

Damit stets die korrekten Steuerschlüssel zum Einsatz gelangen, bietet Ihnen das Programm folgende Möglichkeiten:

- Wenn Sie eine Rechnung ab dem 1.1.2024 erfassen, setzt das Programm automatisch die neuen, für 2024 gültigen Steuerschlüssel ein.
- Wenn Sie eine Rechnung vor dem 1.1.2024 erfassen, setzt das Programm automatisch die alten, für 2023 gültigen Steuerschlüssel ein. Sollte die Rechnung eine Leistung für nach dem 1.1.2024 beinhalten, so müssen Sie manuell das «Datum Leistung» unten rechts im Dokumentfenster setzen. Dadurch wählt das Programm jeweils die für 2024 gültigen Steuerschlüssel.
- Sollten nur einzelne Positionen der Rechnung Leistungen nach dem 1.1.2024 enthalten, können Sie pro Position im Feld «Datum» das Datum der Leistungserbringung im 2024 einsetzen.
- Wenn Sie eine Rechnung ab anderer Rechnung (Neu ab aktuell), ab anderem Dokument oder ab Vorlage für ab dem 1.1.2024 erstellen, setzt das Programm automatisch die korrekten Steuerschlüssel anhand des Datums der Leistungserbringung ein.
- Wenn Sie im 2024 (Rechnungsdatum ab 1.1.2024) eine Rechnung für eine Leistung im Jahr 2023 erfassen wollen, so müssen Sie das «Datum Leistung» unten rechts im Dokumentfenster setzen. Das Programm ersetzt dann den Steuerschlüssel aller Positionen automatisch mit jenem, der im 2023 gültig war.
- Sollten nur einzelne Positionen der Rechnung Leistungen vor dem 1.1.2024 enthalten, können Sie pro Position im Feld «Datum» das Datum der Leistungserbringung im 2023 einsetzen. Das Programm ersetzt dann den Steuerschlüssel dieser Position automatisch mit jenem, der im 2023 gültig war.
- Wenn eine Rechnung ab Service-Abo eingebucht wird, setzt das Programm den korrekten Steuerschlüssel anhand des Datums der Rechung ein. Wollen Sie periodenübergreifende Rechnungen ab Abo-Verwaltung fakturieren, so müssen Sie die entsprechenden Positionen in der Rechnung verdoppeln, und pro Steuersatz anteilig den

Betrag aufteilen. Ist dies zu aufwändig, können Sie auch den ganzen Betrag mit neuem Steuersatz fakturieren (gemäss offizieller MwSt-Info «19» EStV).

Hier zwei Beispiele, einmal mit Steuerschlüssel im Fenster Rechnungen für die gesamte Rechnung gewählt, einmal nur für eine einzelne Position:

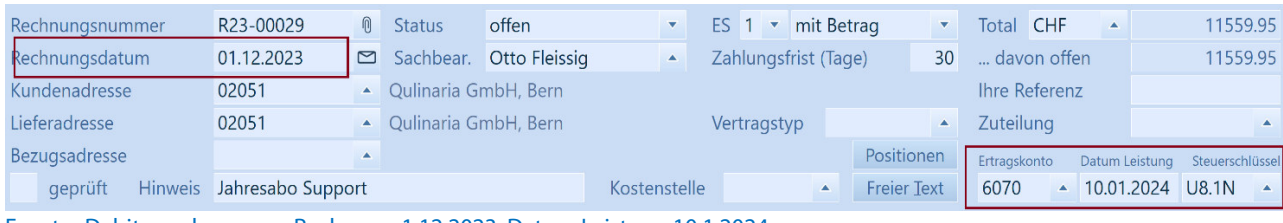

Fenster Debitorrechnungen, Rechnung 1.12.2023, Datum Leistung 10.1.2024

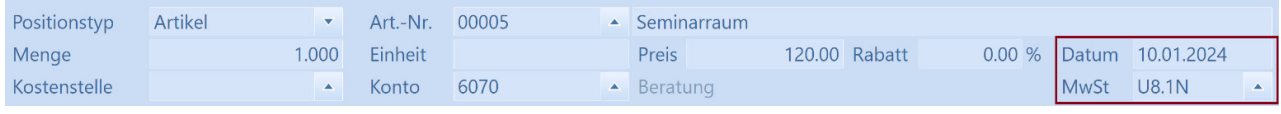

Fenster Positionen, Rechnungsdatum im 2023, Datum Leistung 10.12024

## Programmunterstützung Q3 Kreditor / Q3 Zahlungsverkehr

Wenn Sie Kreditor-Rechnungen mit Artikelpositionen erfassen, so gelten die gleichen Regeln wie beim Erfassen von Debitor-Rechnungen (siehe Kapitel oben).

Wenn Sie Rechnungen mit Totalbetrag erfassen, beachten Sie bitte Folgendes:

- Wenn das Rechnungsdatum in der gleichen MwSt-Periode wie die Leistungserbringung liegt, können Sie wie gewohnt den gewünschten Steuerschlüssel einsetzen (z.B. "V7.7B1 " für Rechnungen bis 31.12.2023 und "V8.1B1" für Rechnungen ab 1.1.2024).
- Wenn Sie eine Rechnung mit Rechnungsdatum vor dem 1.1.2024 erfassen, welche eine Leistung fürs 2024 beinhaltet, müssen Sie unten rechts im Dokumentfenster im Feld «Datum Leistung» das Datum der Leistungserbringung (im 2024) einsetzen. Das Programm ersetzt dann den Steuerschlüssel automatisch mit dem korrekten Steuerschlüssel im 2024 (z.B. "V8.1B2 ").
- Wenn Sie im 2024 (Rechnungsdatum ab 1.1.2024) eine Rechnung für eine Leistung im Jahr 2023 erfassen wollen, so müssen Sie unten rechts im Dokumentfenster im Feld «Datum Leistung» das Datum der Leistungserbringung im 2023 einsetzen. Das Programm ersetzt dann den Steuerschlüssel automatisch mit dem korrekten Steuerschlüssel im 2023 (z.B. "V7.7B2 ").

Hier ein Beispiel mit Steuerschlüssel im Fenster Kreditorrechnungen für die gesamte Rechnung gewählt:

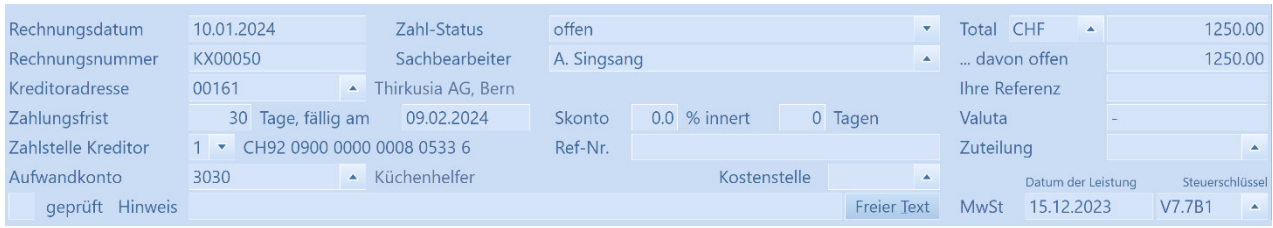

Fenster Kreditorrechnungen, Rechnung 10.01.2024, Datum Leistung 15.12.2023

## Weitere wichtige Hinweise

- Nettosteuerschlüssel (MwSt in Beträgen nicht enthalten) sollten nur in der Fakturierung verwendet werden. Beim Übertrag in die Buchhaltung werden solche Steuerschlüssel automatisch vom Programm in Bruttosteuerschlüssel gewandelt. Für Vorsteuer werden Nettosteuerschlüssel nicht unterstützt.
- Das Programm richtet alle wichtigen Steuerschlüssel automatisch ein. Seltener vorkommende Steuerschlüssel (optierte Umsätze, Einlageentsteuerung usw.) müssen Sie manuell erfassen.
- Ein Saldosatz wird dem Steuerschlüssel mit dem effektiven Steuersatz zugeordnet. Die Zuordnung wird vom Programm automatisch vorgenommen. Sie buchen also z.B. über den Steuerschlüssel "U8.1B", auch wenn Sie nach Saldosteuer abrechnen.
- Wenn Sie von der Steuerverwaltung zwei Saldosteuersätze erhalten haben, so wird der zweite Saldosatzsteuerschlüssel automatisch bei Eingabe eines 2. Steuersatzes hinzugefügt (z.B. "U8.1B2"), und die Formularziffern 332 (für Leistungen bis 31.12.2023) oder 333 (für Leistungen ab 01.01.2024) zugeordnet.

### Steuerschlüssel bereinigen

Haben Sie schon vor 2018 mit Ihrem Q3 Programm mit Mehrwertsteuer gearbeitet? Wenn nein, müssen Sie hier nicht weiter lesen.

Wenn ja: Haben Sie alle alten Steuerschlüssel (gültig bis 2017, z.B. "U8.0B") mit den aktuellen ersetzt (Fibu-Konten, Artikel, Konfiguration usw.)? Wenn ja, müssen Sie hier nicht weiterlesen.

Wenn nein: Damit Sie auch im 2024 reibungslos weiterarbeiten können, müssen Sie zwingend diese alten Steuerschlüssel bereinigen. Sie können das manuell machen: je nach Datenmenge kann dies jedoch ein sehr arbeits-intensiver Aufwand sein.

U Wenn Sie Q3 Servicetools lizenziert haben, können Sie ab Juli 2023 in der aktuellsten Programmversion (ab rel. 708) die Steuerschlüssel automatisch durch das Programm bereinigen lassen. Wählen Sie dazu im Fenster «Q3 Servicetools» den Knopf «Steuerschlüssel bereinigen» oder im Fenster «Steuerschlüssel» den Knopf «Nachfolgeschlüssel bereinigen».

Konkret müssen alte Steuerschlüssel durch aktuelle ersetzt werden in folgenden Bereichen:

- Konfiguration Vorgabesteuerschlüssel
- Fibukonten eingetragener Steuerschlüssel als Vorgabe
- Periodische Buchungen, Buchungsvorlagen, Buchungsordner einzelne Buchungen
- Adressen Vorgabesteuerschlüssel
- Artikel Vorgabesteuerschlüssel
- Dokumentvorlagen Positionen
- Abo-Verwaltung/Serviceverträge (Debi) Positionen
- Daueraufträge (Kredi) Positionen
- Basislohnarten Vorgabesteuerschlüssel

Bei kleineren Datenmengen kann diese «Bereinigung» problemlos manuell durchgeführt werden. Bei grösseren Datenmengen empfehlen wir dringend den Einsatz der Option «Q3 Servicetools»! Und wie gewohnt – bitte vorher eine Datensicherung vornehmen!